# **SolidSense Edge Gateway**

Experience The Edge of The Internet of Things

# SolidSense BLE MQTT Gateway

# MQTT interface definition

Version 1.0

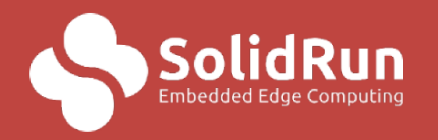

**Embedded Edge Computing** www.Solid-Run.com

SolidRun Ltd., 7 HaMada st., 2069201, Yokneam Illit, Israel.

# Scope of the document

The document defines the MQTT interface for the SolidSense BLE MQTT gateway.

The document does not include the Bluetooth standard and is assumed to be known by the reader.

# General structure of the MQTT interface

#### Identifiers

The gateways are directly connected on the MQTT Broker, so they do not appear in the topic sequence.

The BLE devices (tags/sensors/beacons/….) are uniquely identified by their MAC address in the form of 5 pairs of hexadecimal digits separated by colon.

Ex: 22:54:EF:6D:0C

BLE services and characteristics UUID are represented by their canonical hexadecimal strings.

By defaults the gateway ID is its hostname (serial number)

#### Dynamically typed values

The gateway is translating basic types from and into their Bluetooth transport representation. Here is the enumeration defining the types on the interface

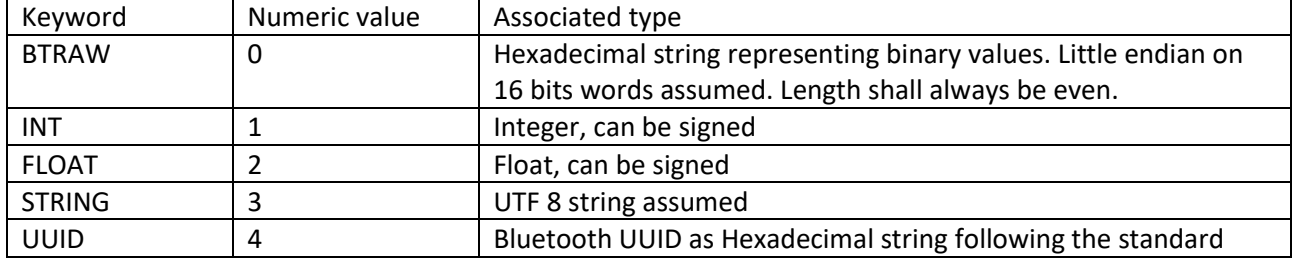

#### High level topics summary and MQTT structure

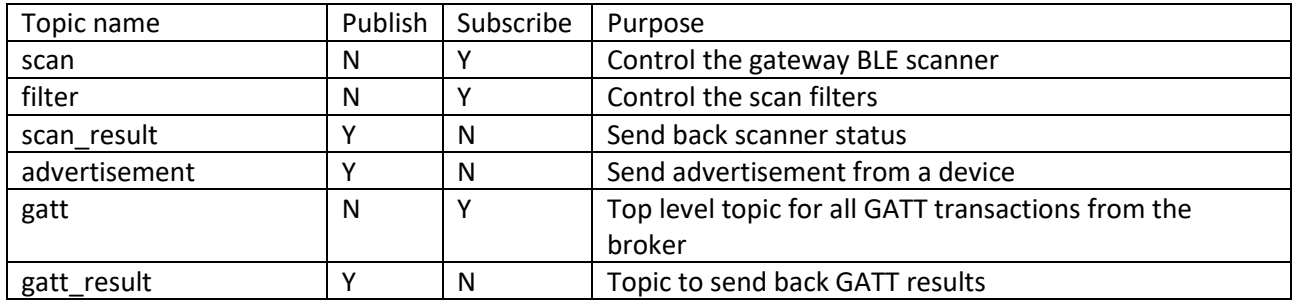

General syntax

/<high level topic>/<gateway ID>/<device address>/<sub-topic>

Sub-topics are optional and linked to a measurement or status that can be published individually like a temperature for instance. Device address is not used for the Scan and Filter topics. Sub-topics are optional (see corresponding paragraph)

Gateways will subscribe only for their own ID

Payload encoding

Payload is JSON encoded and the content and structure are explained for each high-level topic. Not indicated below, but each payload has a version preamble allowing the versioning of the payload for compatibility.

#### Scan topic

The role of the topic is to control the gateway behavior on the BLE interface. There is only a payload that define how the gateway will listen for BLE device and report the results.

These parameters can also be set via configuration file to allow the BLE gateway to start operating as soon as the system starts.

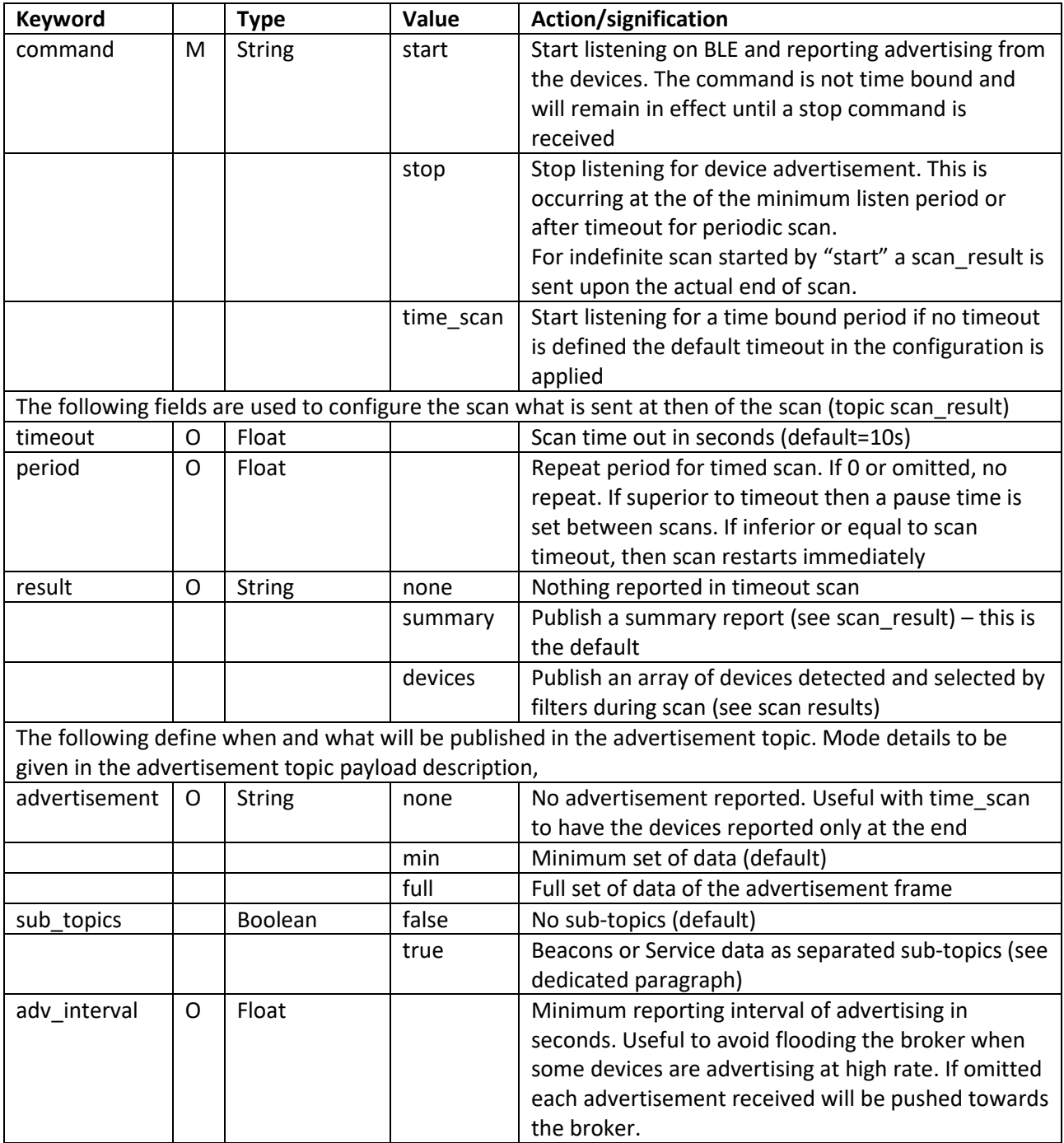

#### Filter topic

This topic allows to set filters to avoid having advertisement messages for beacons or sensors that are not part of the application. Without filter, all BLE devices detected by the gateway are reported. Filters can be set statically via configuration file. They are always passed as a JSON array.

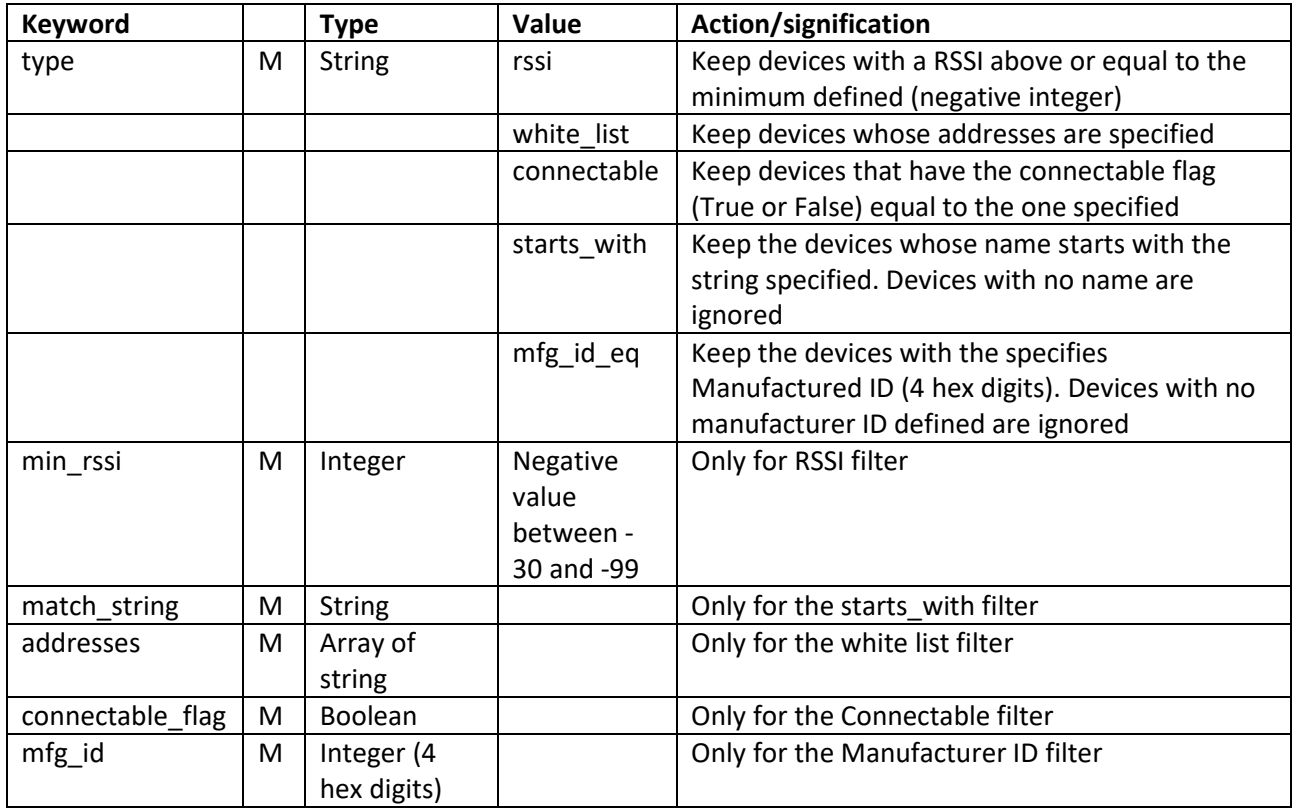

To combine filters, just pass an element to the array. In that case a AND condition will be applied.

#### Scan result topic

This topic is published at the end of a timed scan when the Result keyword in the Scan parameters is not None

If the Summary is selected, then the following JSON structure is sent

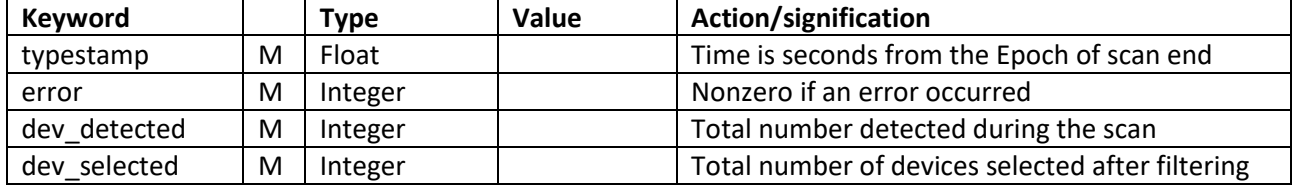

When the Devices option is selected the payload also includes an array of the following JSON structure for each selected device

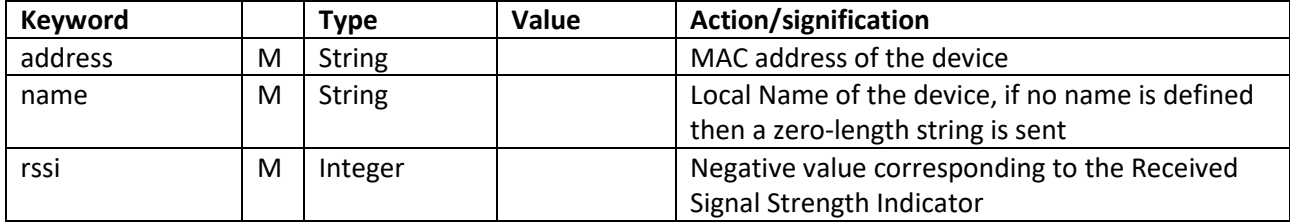

#### Advertisement topic

This topic is published by the gateway each time a advertisement frame is received and meet the following conditions:

- a) The device is not filtered out
- b) The advertisement frame is not within the advertisement interval set in the scan parameters

The device MAC address is part of the topic structure

/advertisement/<gateway ID>/<Device MAC>/

The payload structure has 2 options min or full. In the JSON structure table, the **min** fields are referred as Mandatory while those from the Full option only as marked as **full**, with a possible Optionality indicator meaning that the field is not present in the advertisement frame from the device

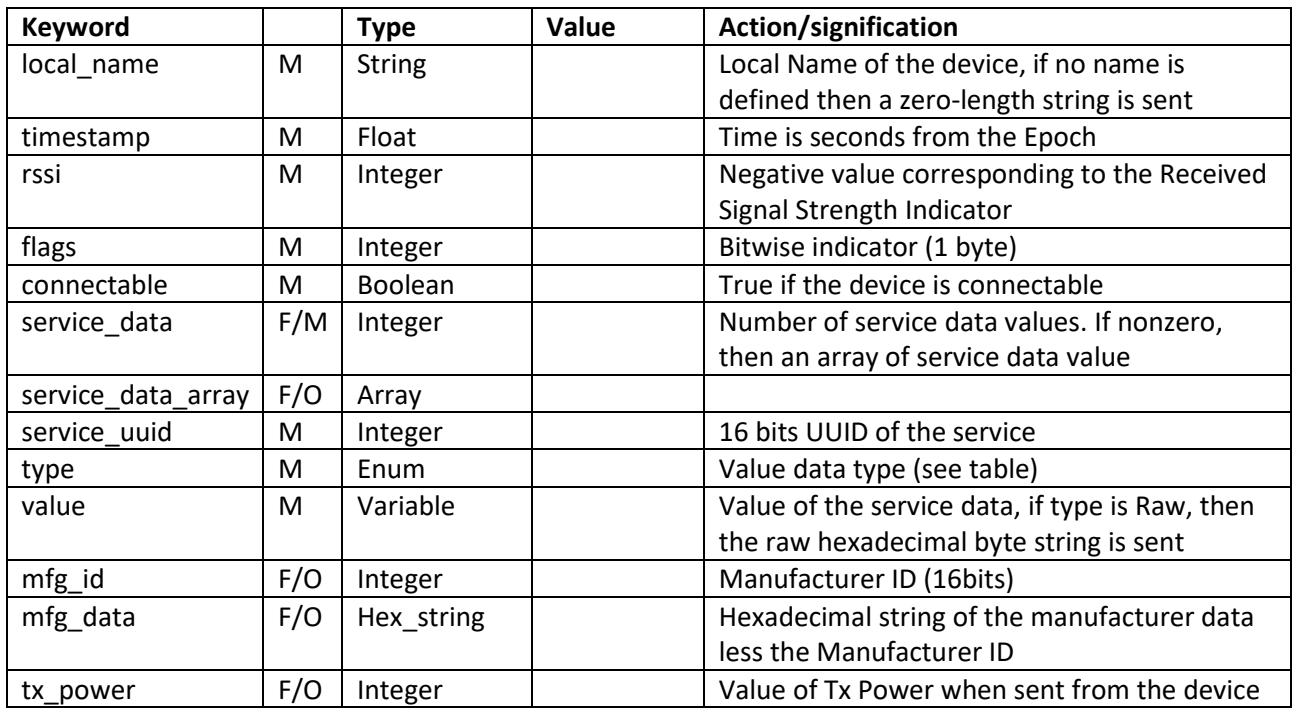

#### GATT topic

The GATT topic allows to interact with the GATT protocol with devices that are GATT server. The gateway is always a GATT client

The topic is structured the following way:

/gatt/<gateway ID>/<device MAC> and the description of the request is in the payload

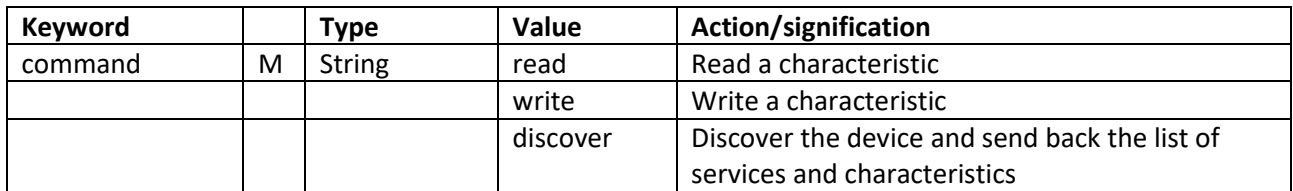

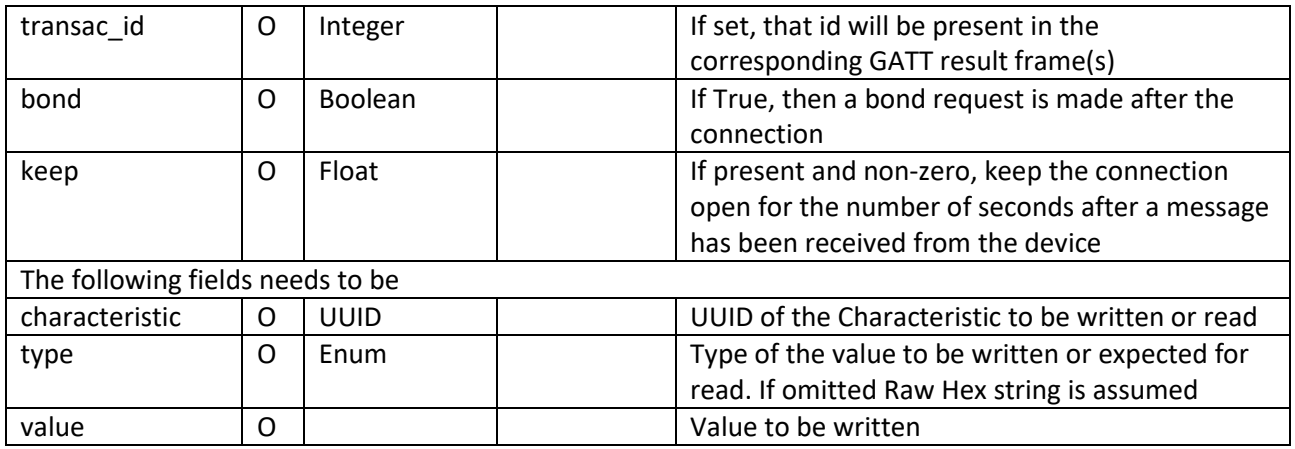

#### GATT result topic

This topic is used by the gateway to publish the result of the corresponding GATT request

/gatt\_result/<gateway ID>/<Device MAC>

The structure of the payload is depending from the nature of the request.

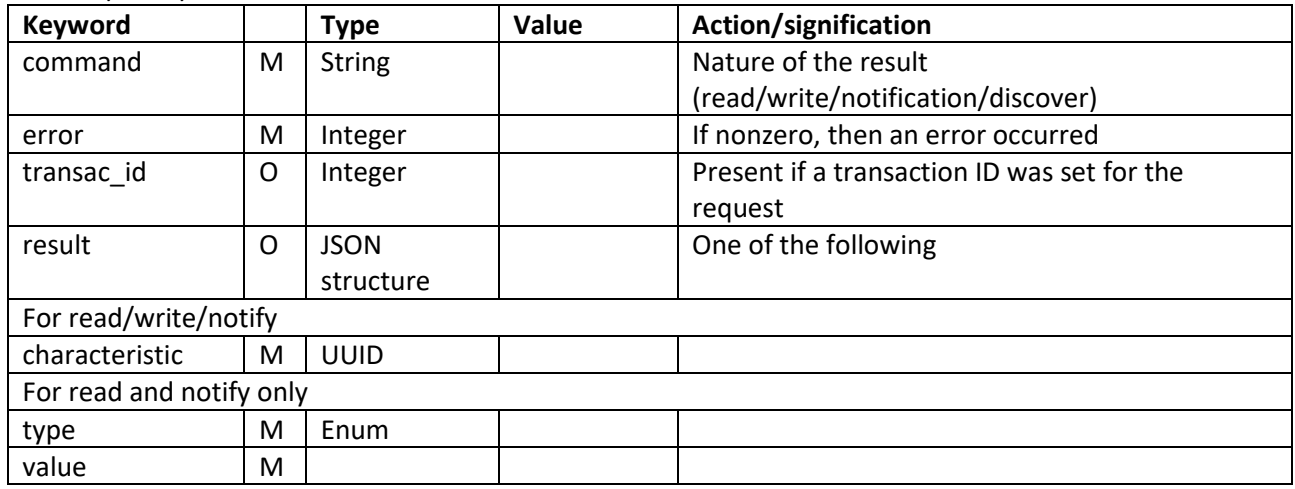

For read/write/notification

For discover

An array of service descriptors is published with the GATT\_Description tag.

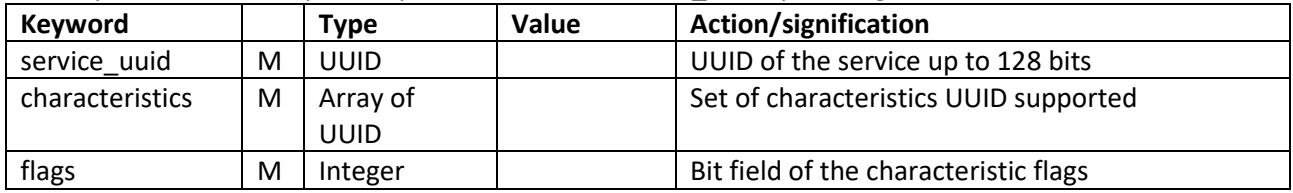

#### Advertisement sub-topics

In addition to the standard advertisement message and with the same rule the gateway can be configured to publish a specific message for the service data or beacons (Eddystone or iBeacon)

/advertisement/<gateway ID>/<MAC ADDRESS>/<Service data name or uuid> Or

/advertisement/<gateway ID>/<MAC ADDRESS>/eddystone Or /advertisement/<gateway ID>/<MAC ADDRESS>/ibeacon

The service data name is the one from the Bluetooth standard. The value field will be converted according to standard. Not all service data Characteristics are implemented.

The payload for service data includes

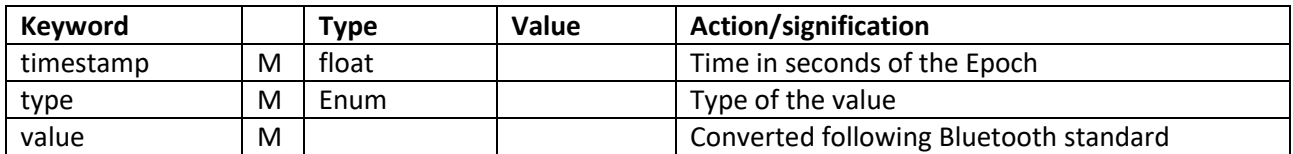

For Eddystone

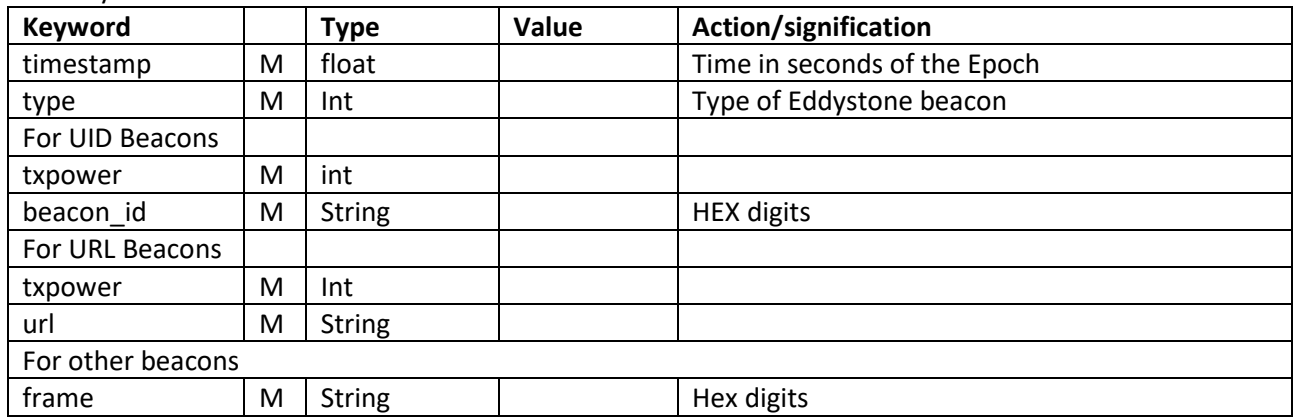

For iBeacon

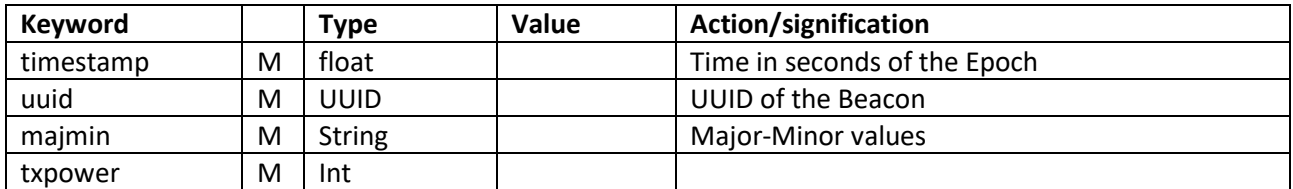

To avoid duplicate the advertisement messages, the standard advertisement messages can be turned off in the scan configuration command option.

## General behavior and limitations

- 1. Scan and GATT operations are mutually exclusive. This is controlled by the gateway. All GATT connections are terminated before a Scan start. GATT transaction requests are refused while a Scan is running
- 2. In the current version (0.5), time scan is more reliable and for permanent scanning it is preferred to use periodic scan instead of start/stop

### Configuration via Kura plugin

A configuration service in Kura (and accessible via Kapua) allows the configuration of the following parameters:

- 1. Activation/Deactivation of the BLE/MQTT gateway
- 2. Device ID (default is hostname)
- 3. MQTT broker URL and port
- 4. MQTT broker credentials
- 5. MQTT secure connection
- 6. Scan parameters

To allow an autonomous operation the BLE scan can be configured from the screen, with all options defined in the scan payload definition available. If the scan is configured locally, then the gateway will start to operate after the configuration is applied and automatically upon gateway startup

7. Filters

Filters can be defined statically in the configuration screen

### Configuration files

All the gateway configuration file is located in the /data/solidsense directory. The file that is generated by the Kura plugin is *bleTransport.service.cfg*. When using the Kura plugin it is not recommended to modify directly that file.